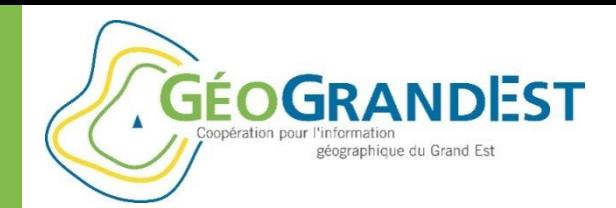

## **Valoriser mes données**

### *via une application de cartographie dynamique : le mViewer*

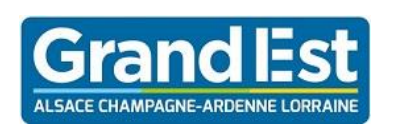

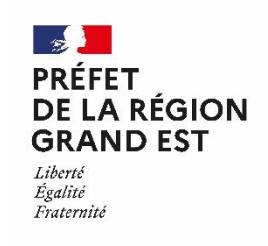

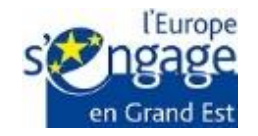

Wébinaire GéoGrandEst – 18 juin 2020 – 10h00/11h30

*https://www.geograndest.fr* | *contact@geograndest.fr* | *@geograndest*

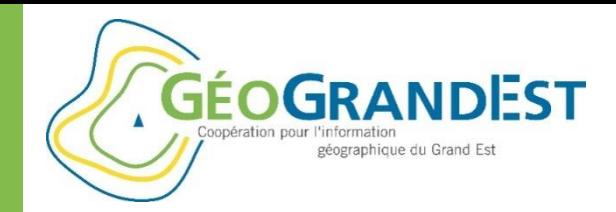

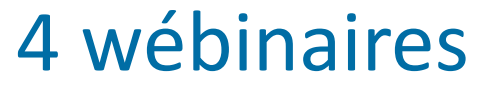

### **Mieux connaître et exploiter plus efficacement la plateforme GéoGrandEst**

### Jeudi 28 mai 2020 (10h00/11h30) :

 $\Rightarrow$  Présentation de la plateforme GéoGrandEst : restez connecté & ressourcez-vous sur GéoGrandEst

#### Jeudi 4 juin 2020 – 10h00/11h30 :

 $\Rightarrow$  Documenter et décrire mes données géographiques : GéoGrandEst, le catalogue régional de nos données

#### Jeudi 11 juin 2020 – 10h00/11h30 :

 $\Rightarrow$  Mettre en ligne mes données géographiques : partager mes données et mon savoirfaire

#### **Jeudi 18 juin 2020 – 10h00/11h30 :**

 **Valoriser mes données via une application de cartographie dynamique avec le mViewer**

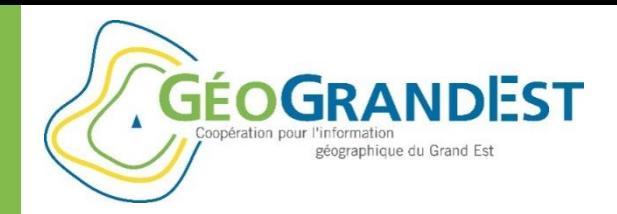

Wébinaire 4 – 18 juin 2020

### **Valoriser mes données via des applications de cartographie dynamique avec le mViewer**

### De 10h00 / 11h30:

- 1. Prendre en main le « mViewer » et « mViwer Studio » pour valoriser vos données
- 2. Covisualiser et valoriser des données de sources différentes
- 3. Personnaliser le mViewer et aller plus loin dans le paramétrage de vos applications

### De 11h30 / 12h00:

 $\Rightarrow$  Temps d'échange pour approfondir les questions que vous vous posez et poursuivre les démonstrations

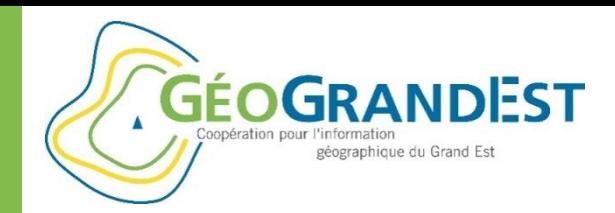

### Avant de commencer…

- $\Rightarrow$  N'hésitez pas à poser vos questions durant les présentations via l'onglet « **Questions** » (à droite de votre écran)
- $\Rightarrow$  Ne pas utiliser l'onglet Chat pour poser les questions
- $\Rightarrow$  Les films et support de présentation seront mis en ligne sur le site GéoGrandEst, ainsi que la chaîne Youtube GéoGrandEst à l'issue du webinaire:

<https://www.youtube.com/channel/UCyy7fS-eMQAxEvl2Fat1ccw>

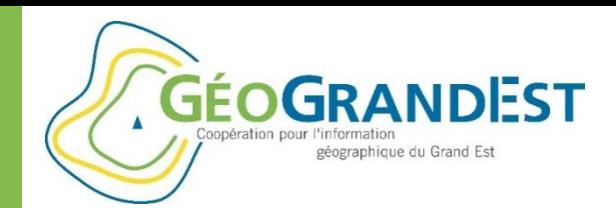

## **Rappel des épisodes précédents**

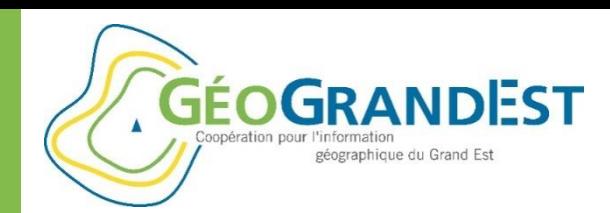

## Fonctionnalités de la plateforme

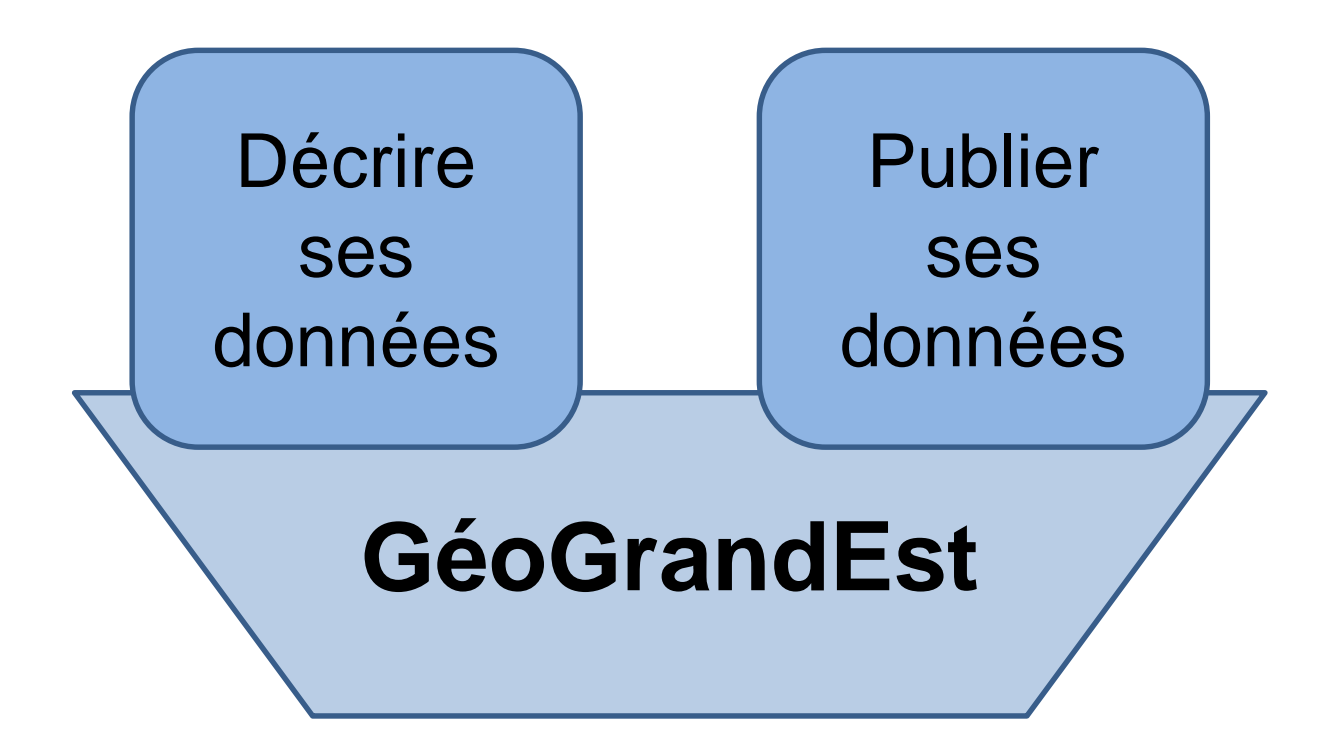

## **Et maintenant ?**

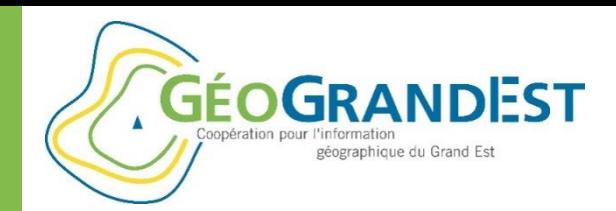

# **Valoriser via une application de cartographie dynamique**

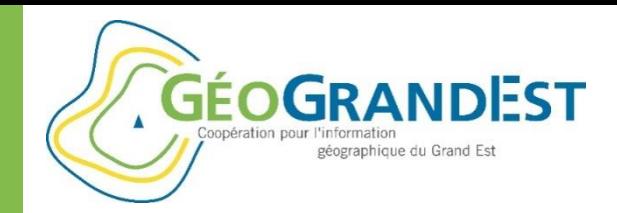

## **mviewer / mviewer studio**

- Une solution ouverte
- Publiée sur github
- A l'origine Région Bretagne, une large communauté aujourd'hui

#### **GÉOGRANDEST** Coopération pour l'information Des exemples… géographique du Grand Est

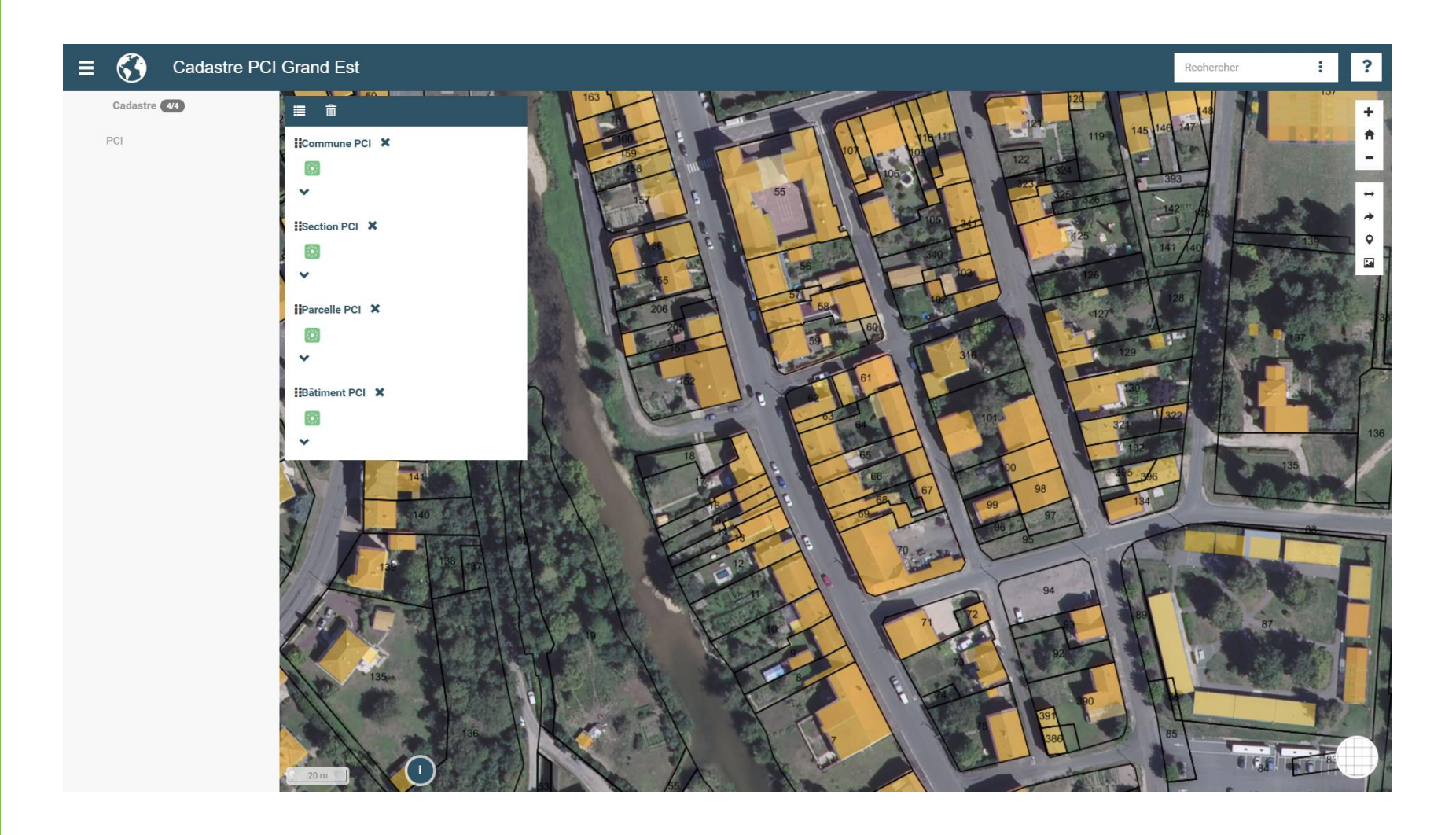

### **GÉOGRANDEST** Des exemples…

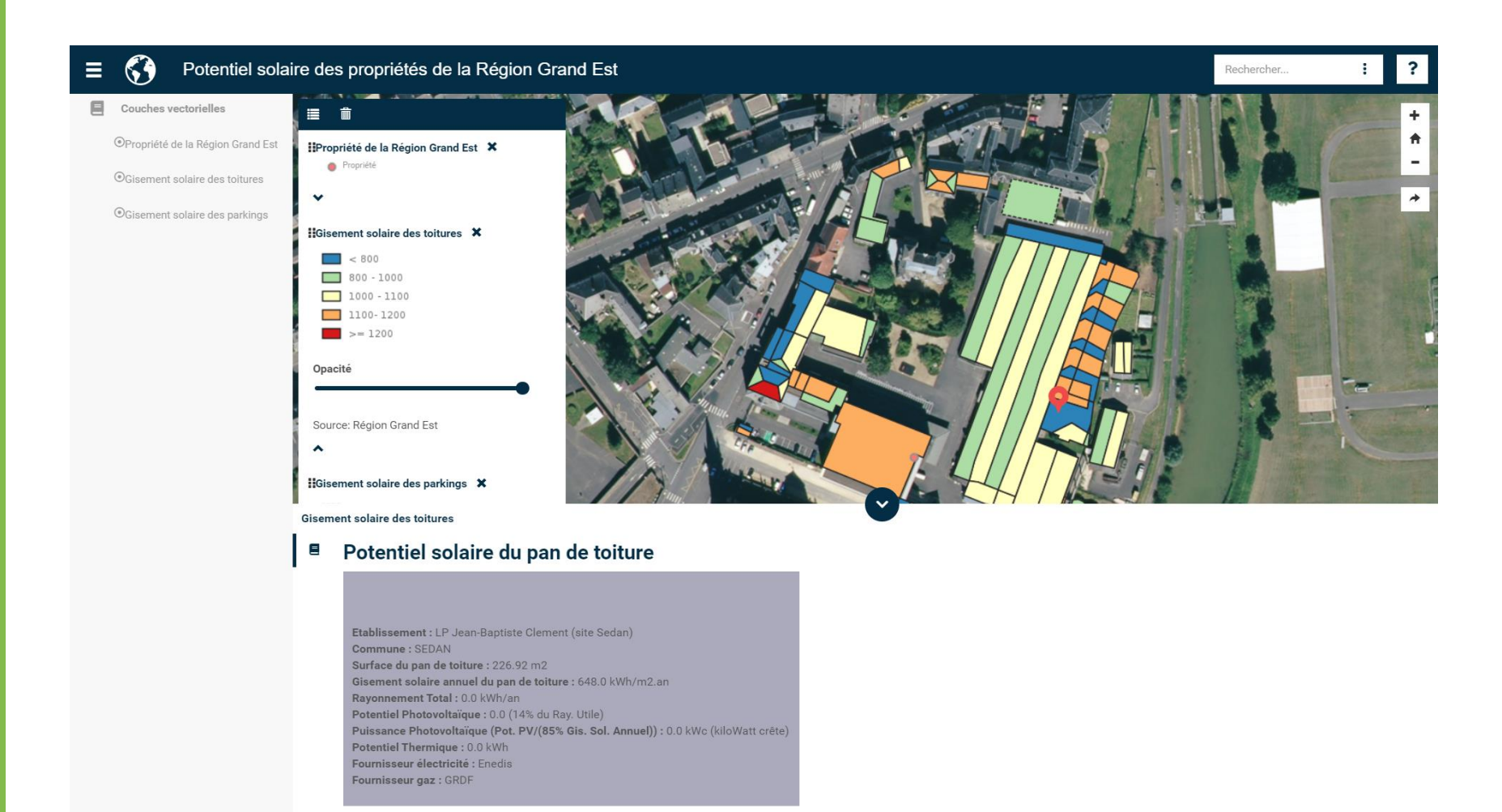

Coopération pour l'information

géographique du Grand Est

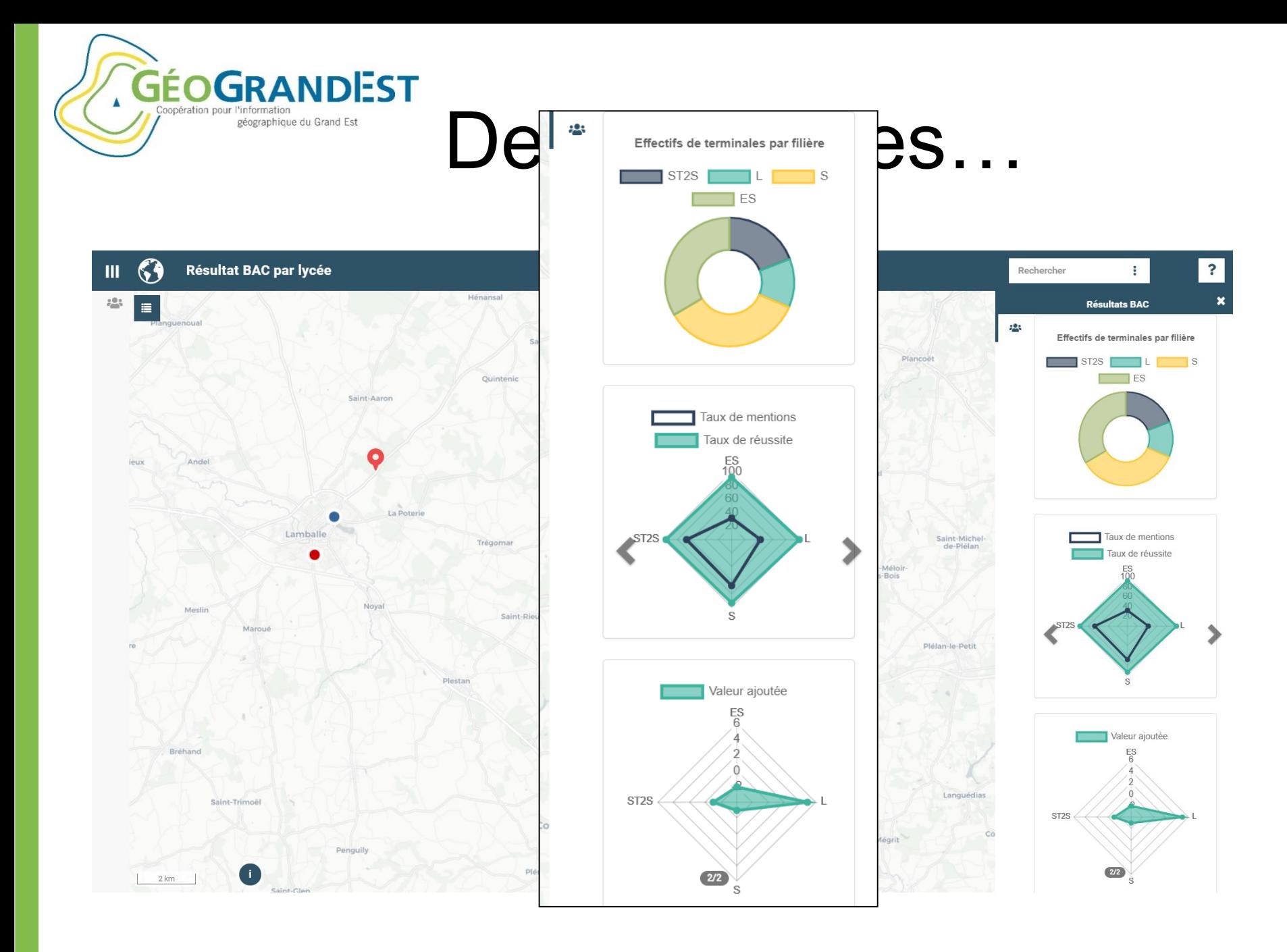

18 juin 2020 Webinaire GéoGrandEst

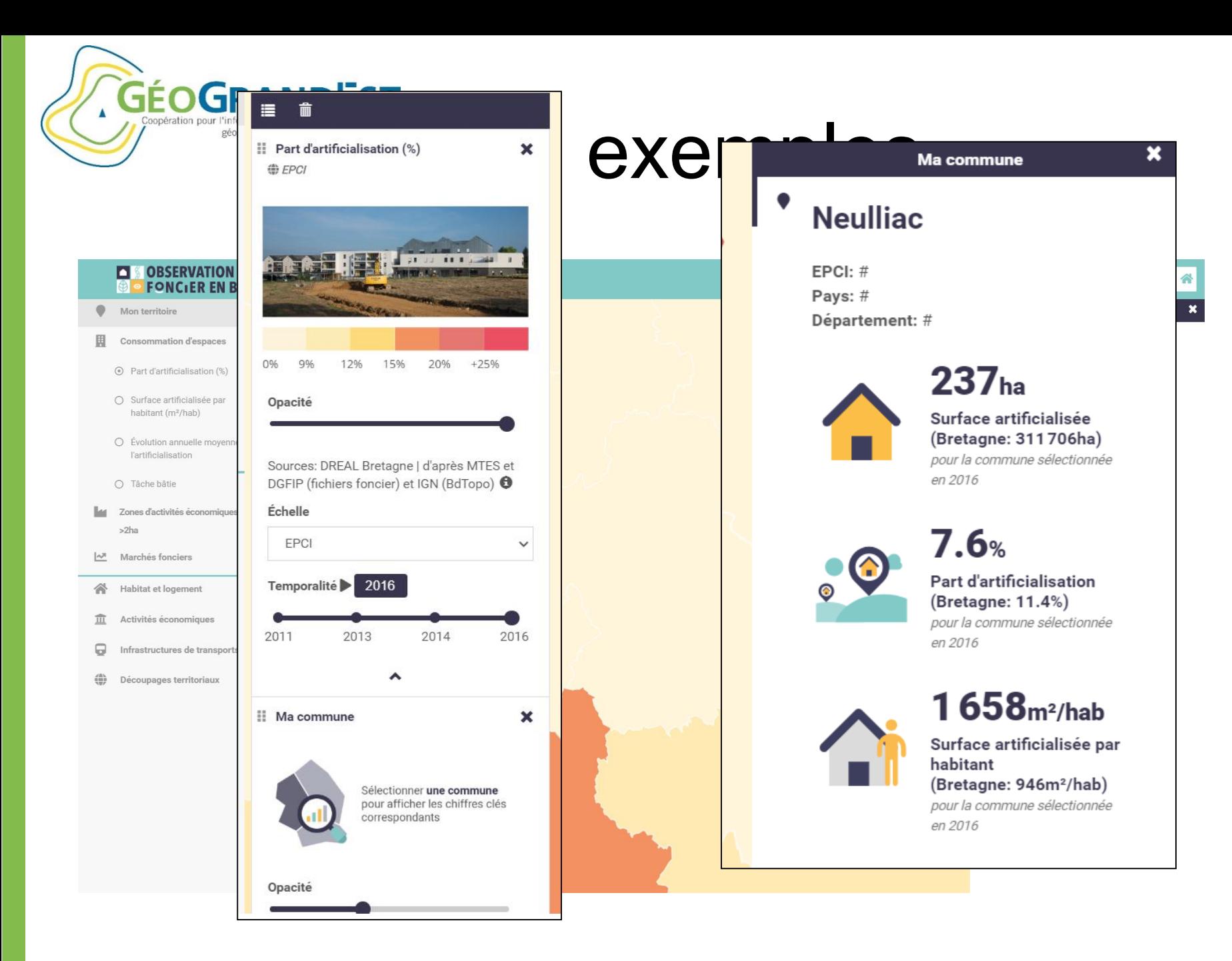

18 juin 2020 Webinaire GéoGrandEst

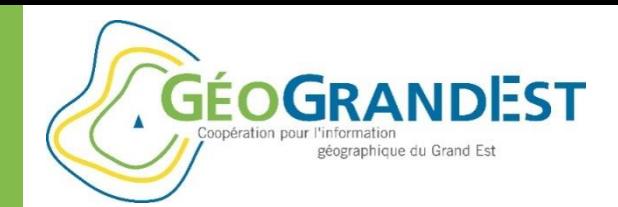

## **Mais alors comment cela fonctionne ?**

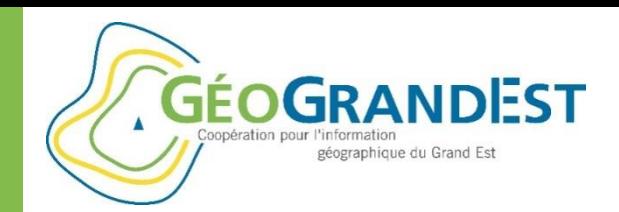

## **Une instance pour de multiples applications**

Une application  $=$  un fichier XML de configuration

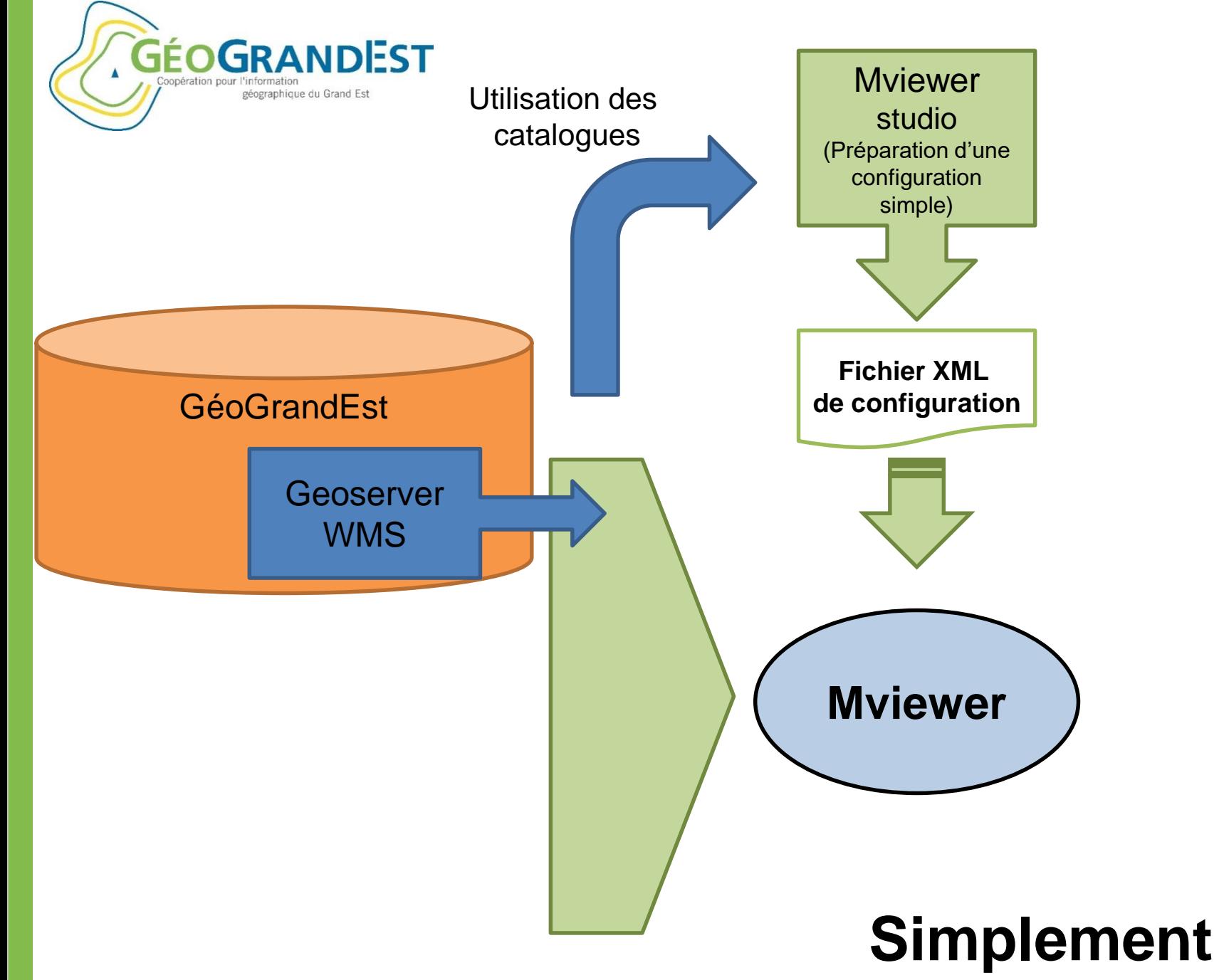

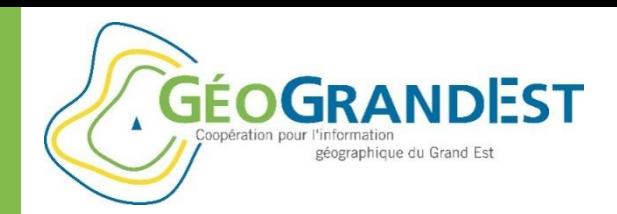

• Réalisation un premier viewer simple grâce au mviewerstudio.

<https://www.geograndest.fr/tools/mviewerstudio/>

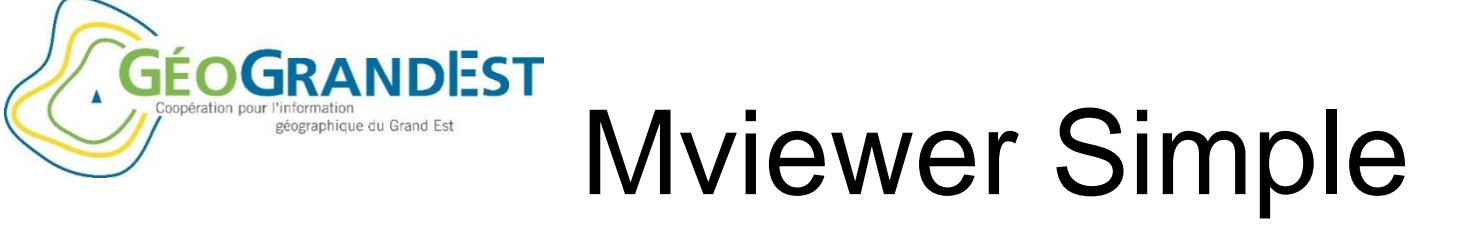

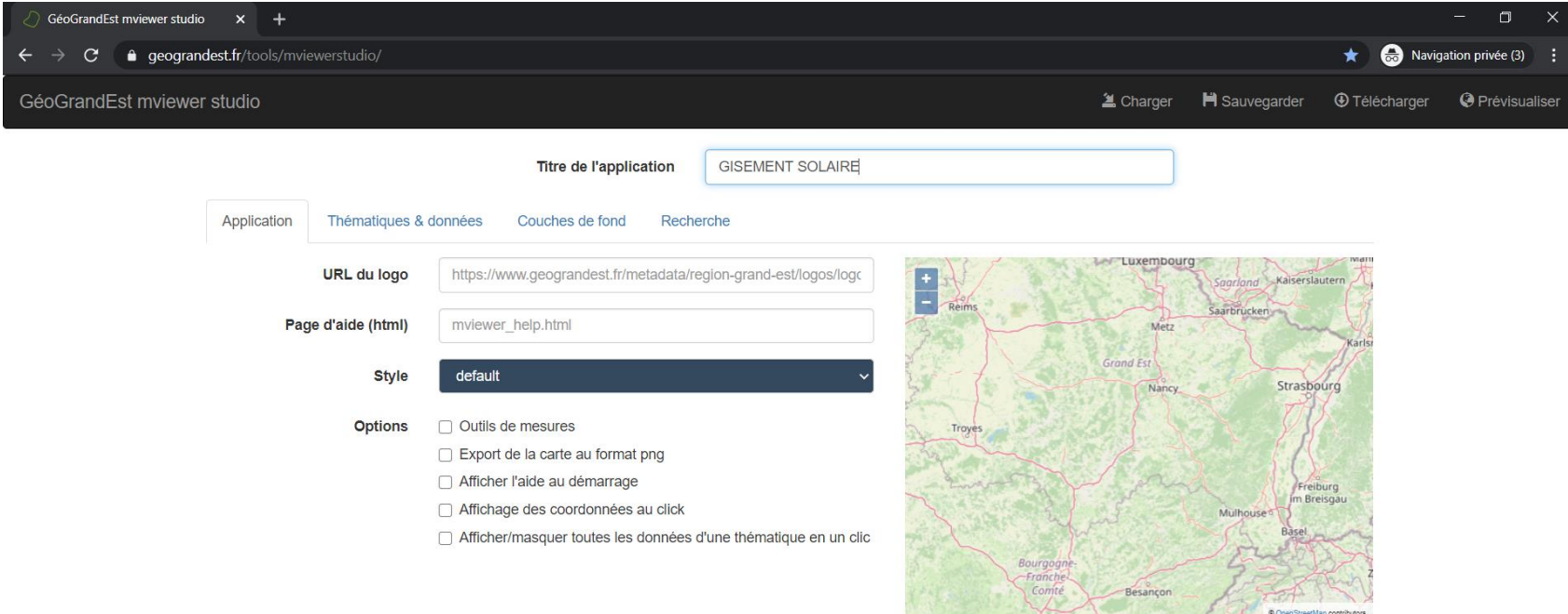

Indiquer le titre et régler l'emprise de la carte (zoom + pan)

**GÉOGRANDEST** Mviewer Simple

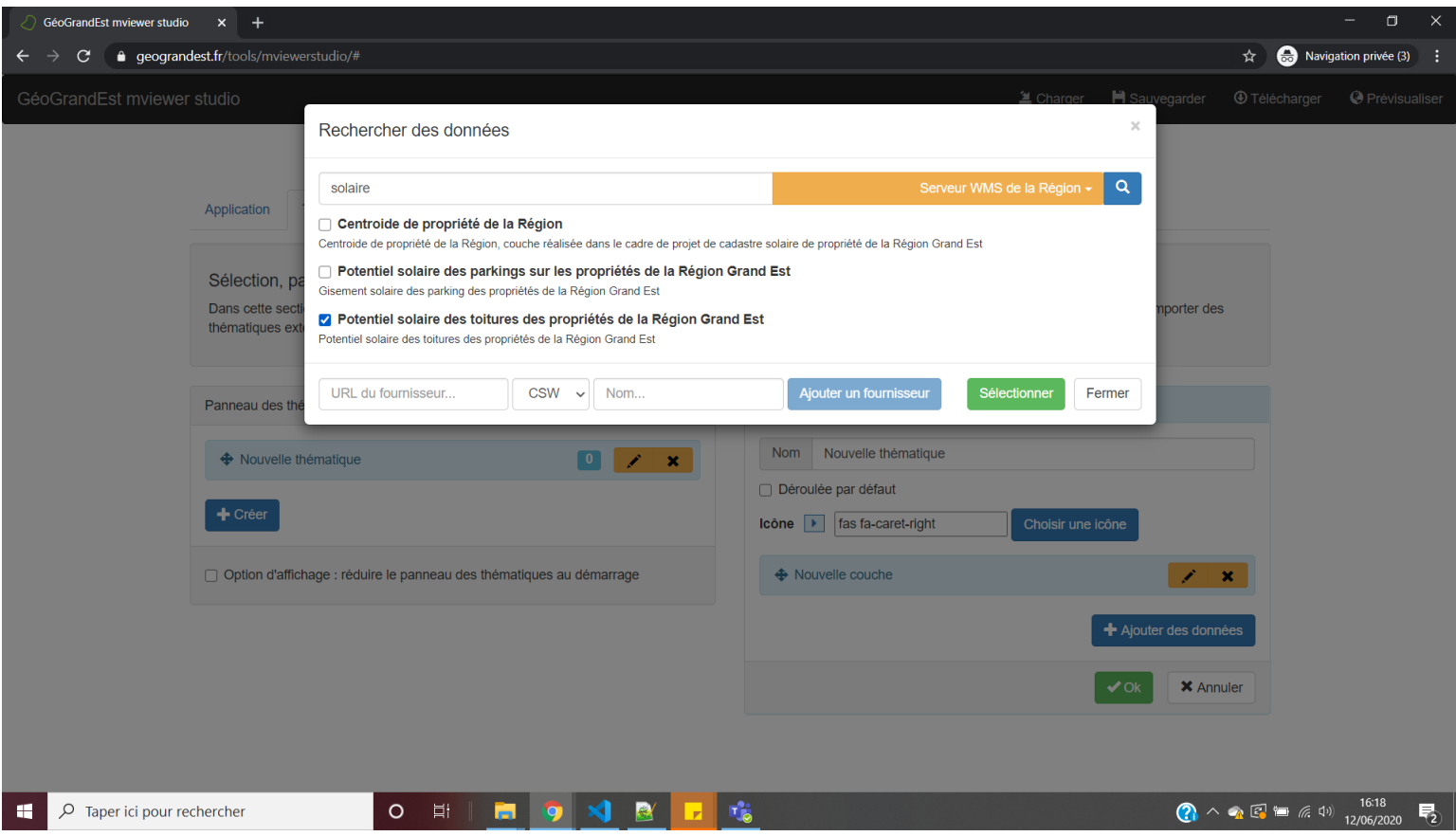

### Ajouter des données

Coopération pour l'information

géographique du Grand Est

Mviewer Simple

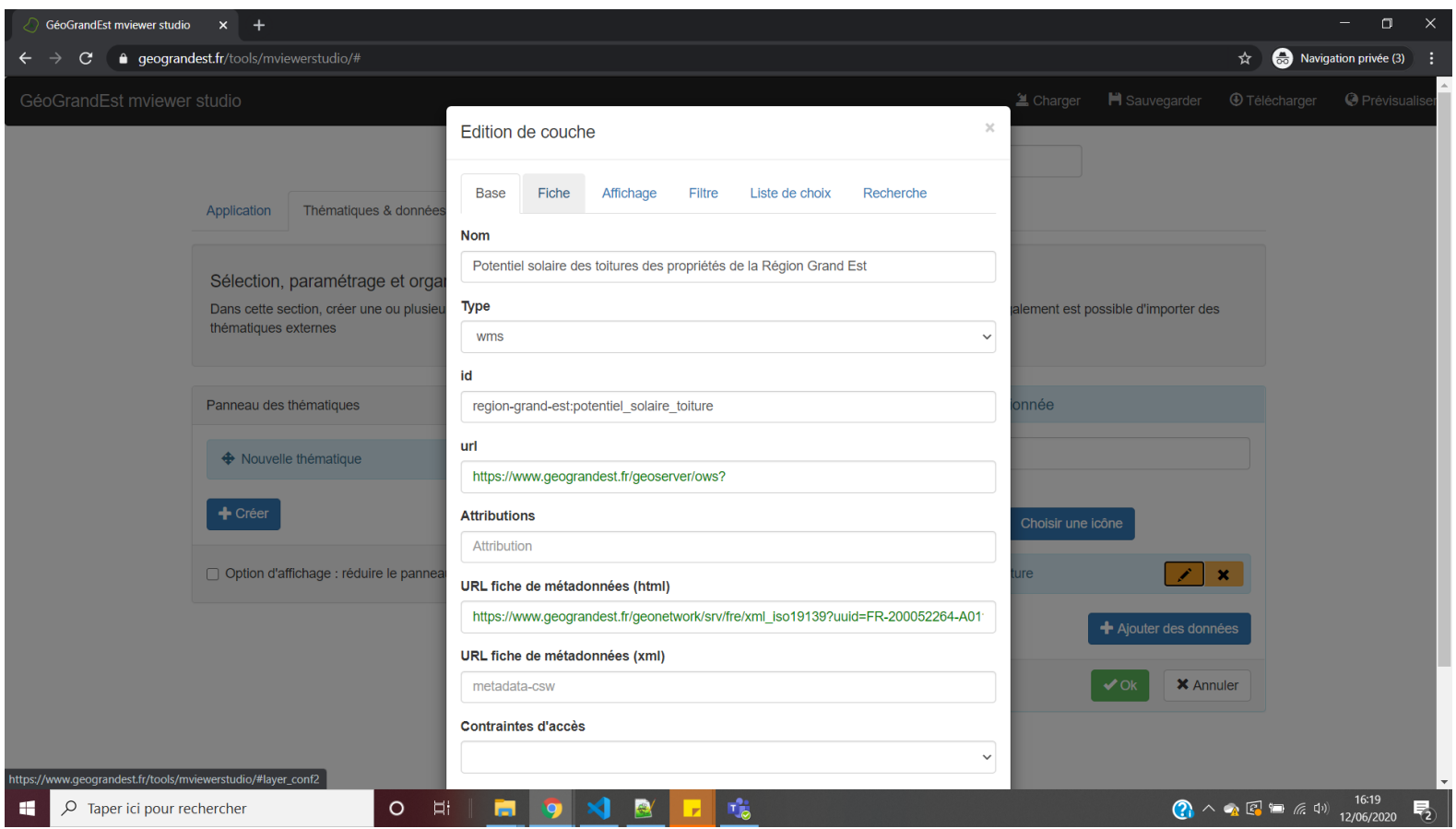

#### Editer la couche

**GÉOGRANDEST** 

géographique du Grand Est

Coopération pour l'information

Mviewer Simple

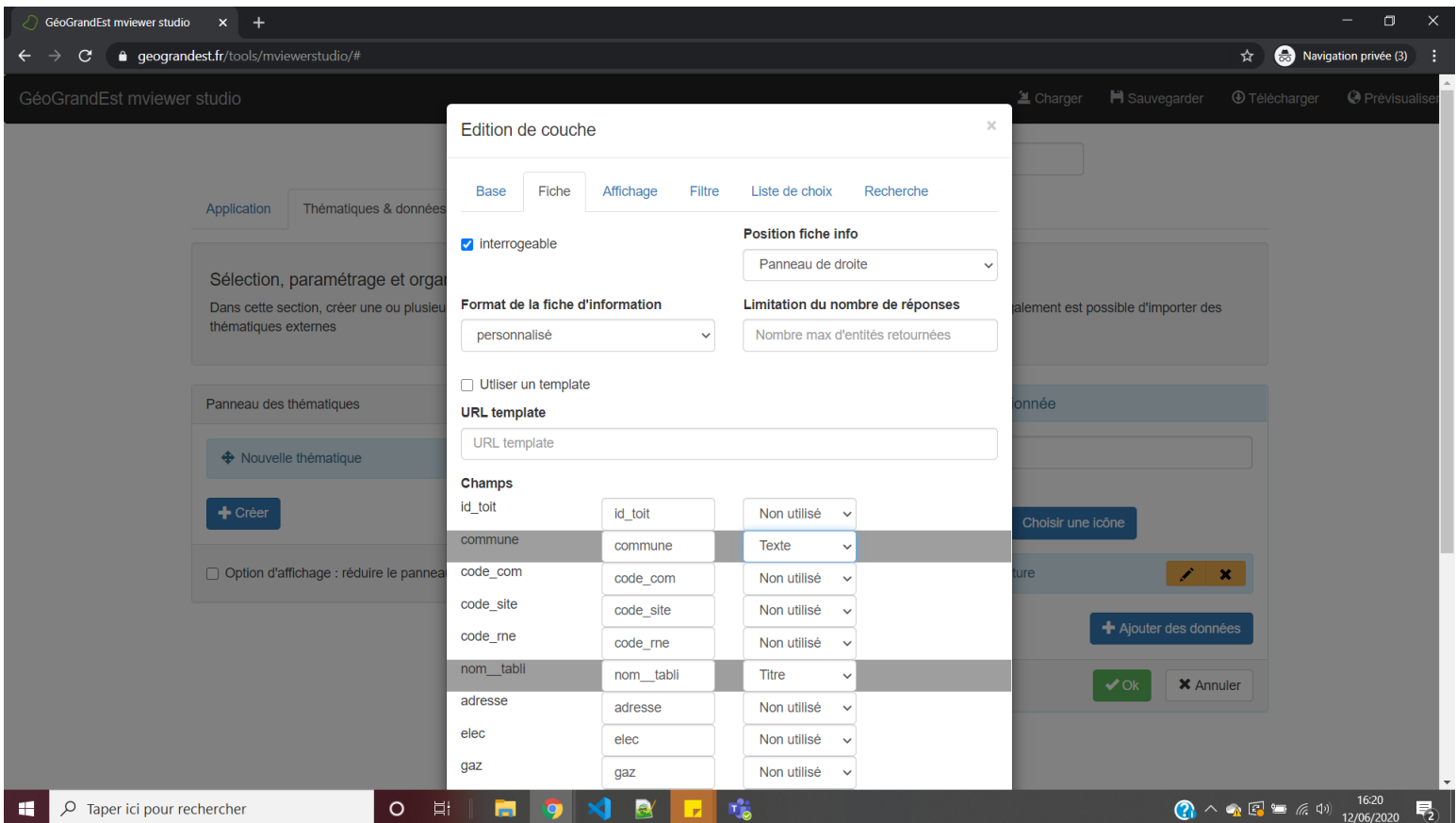

### Configurer la fiche d'information

**GÉOGRANDEST** 

géographique du Grand Est

Coopération pour l'information

Mviewer Simple

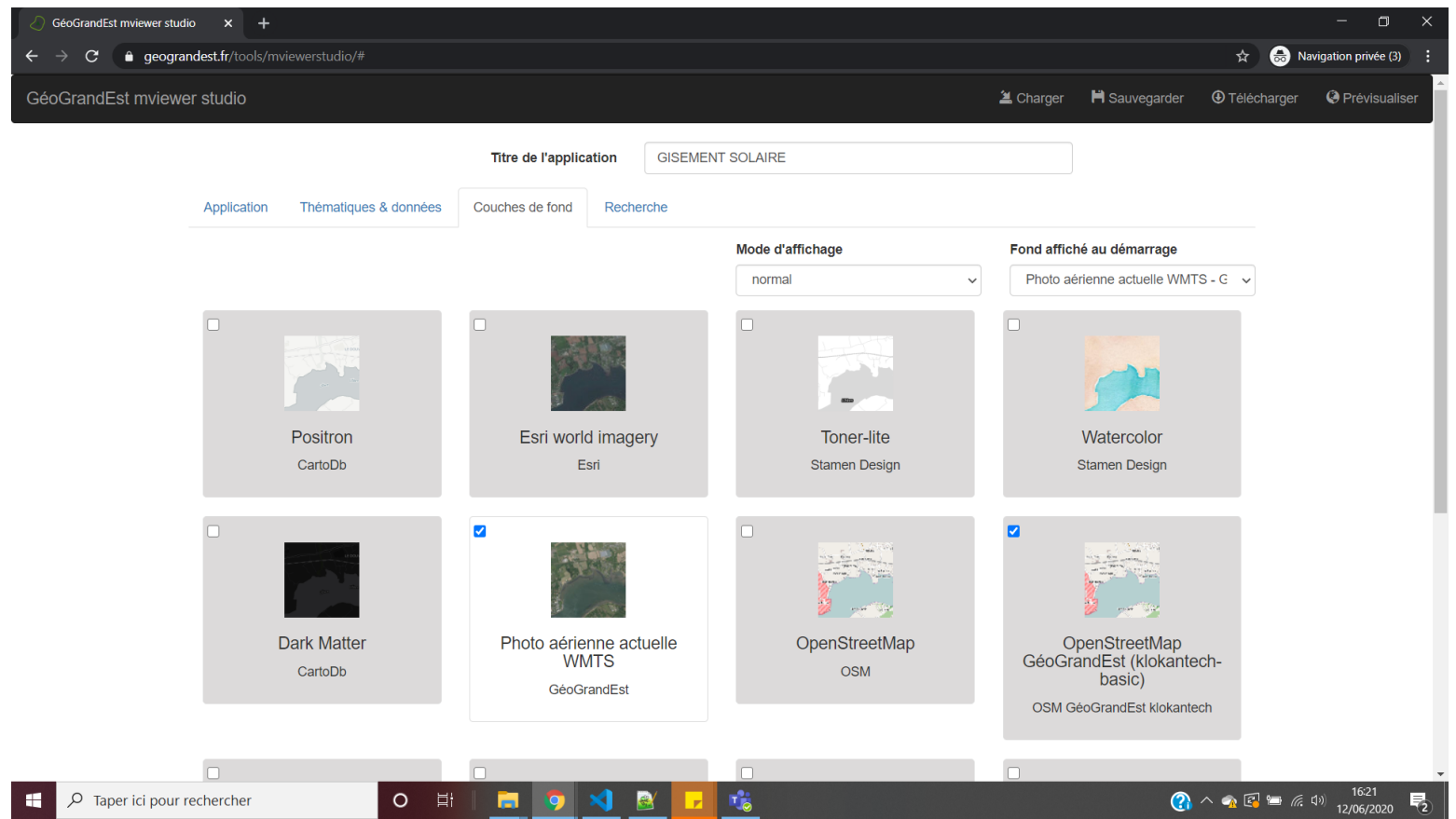

Choisir les couches de fond et la couche affiché au démarrage

**GÉOGRANDEST** 

géographique du Grand Est

popération pour l'information

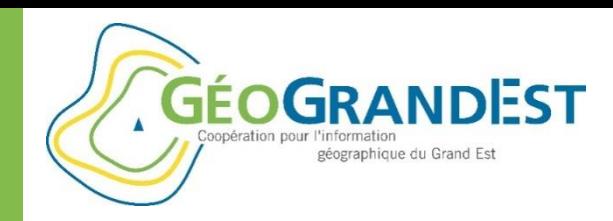

## Les menus

**Prévisualiser** : pour voir le résultat

**Télécharger** : pour récupérer sur votre poste le fichier de configuration

**Charger** : pour charger un fichier de configuration présent sur votre poste

Pour publier votre application, déposer votre fichier de configuration sur la plateforme GéoGrandEst.

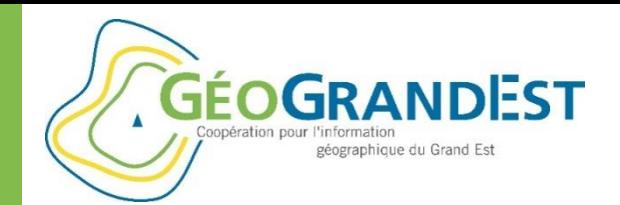

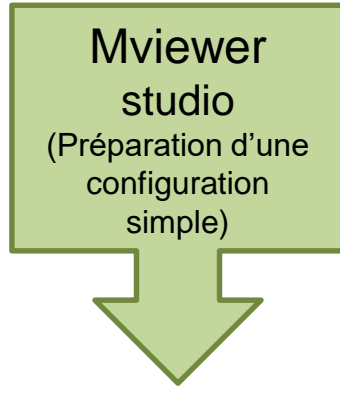

**Fichier XML de configuration**

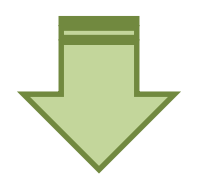

Utilisation du système Pydio pour dépôt sur GGE <https://www.geograndest.fr/files>

<https://www.geograndest.fr/mviewer/?config=../metadata/region-grand-est/mviewer/exemple1.xml>

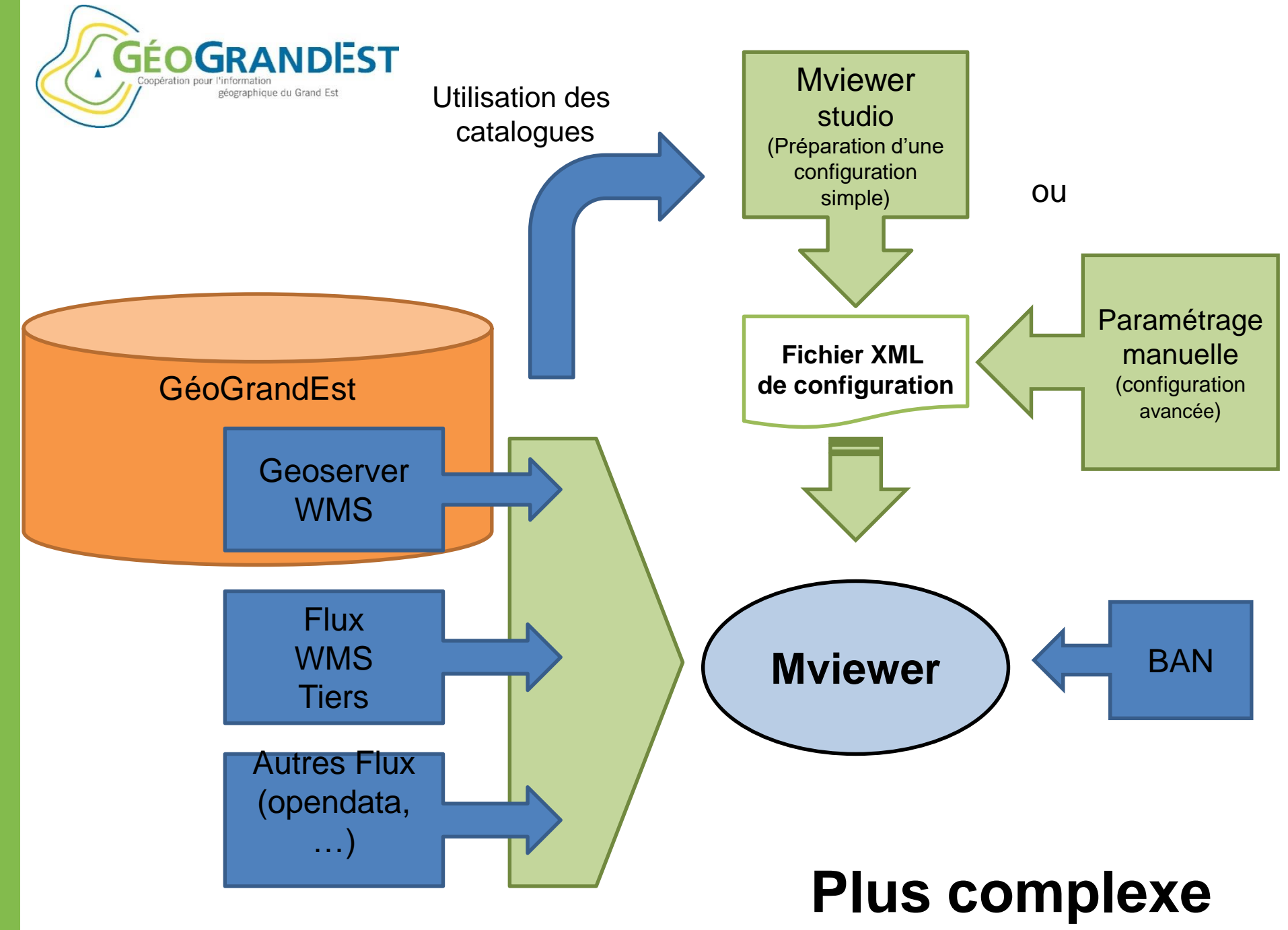

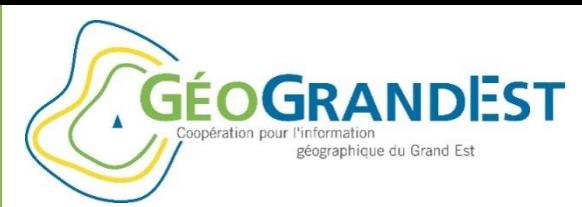

### **Réalisation un viewer plus complet toujours grâce au mviewerstudio**

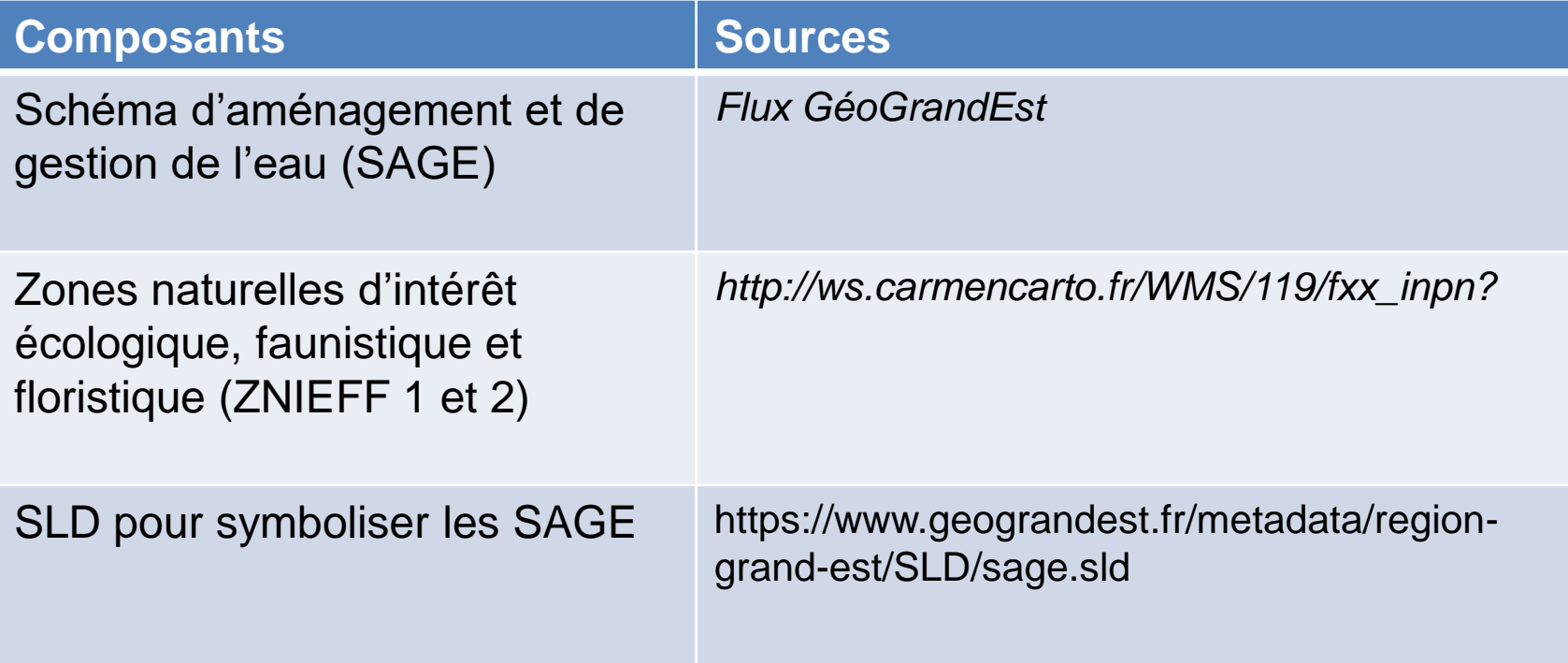

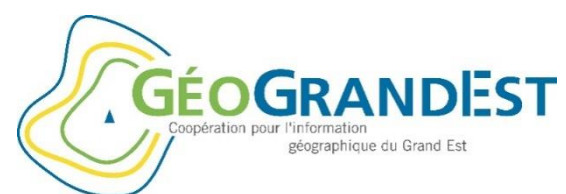

## GÉOGRANDEST Ajout d'une source WMS externe : source

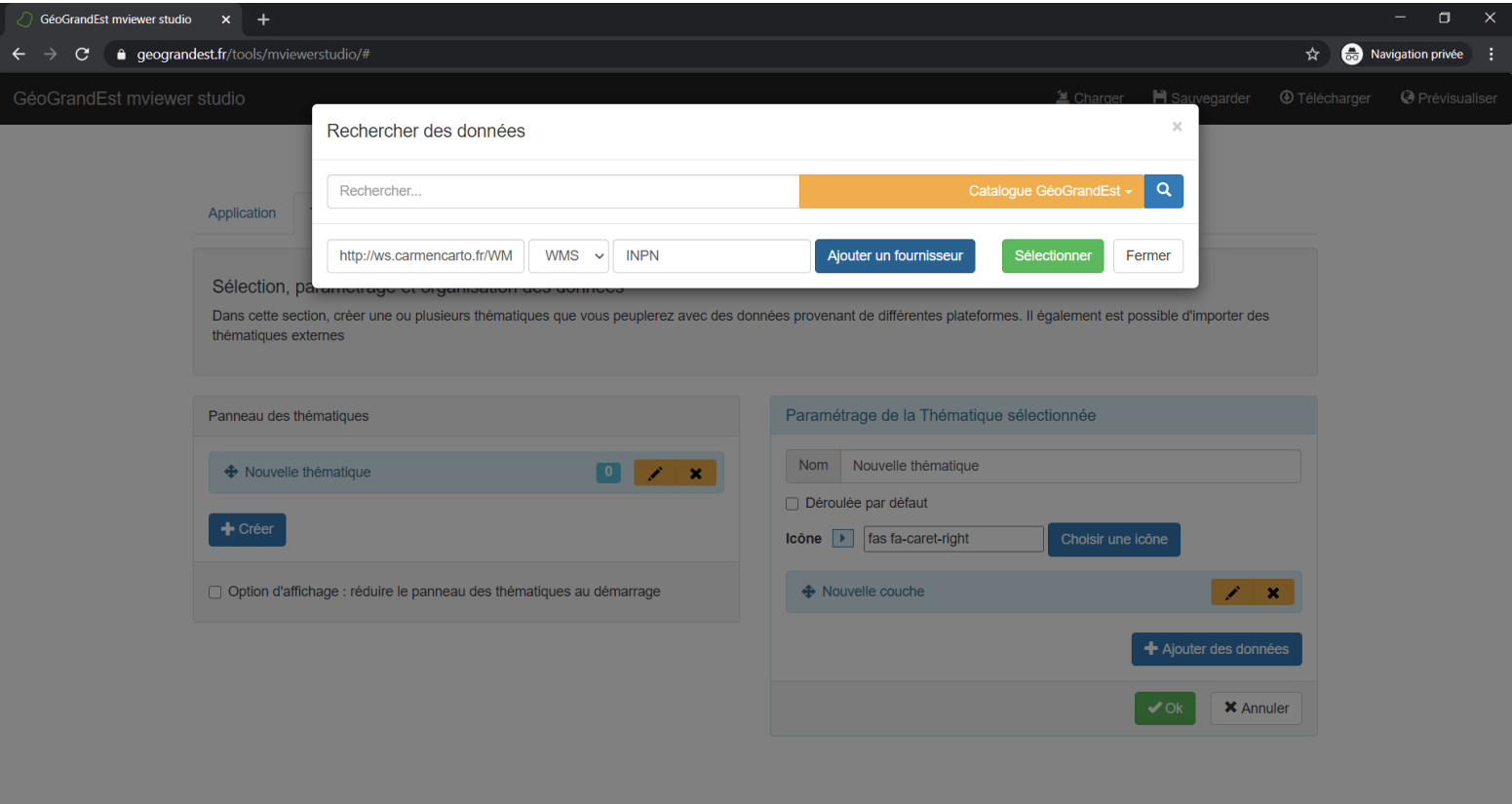

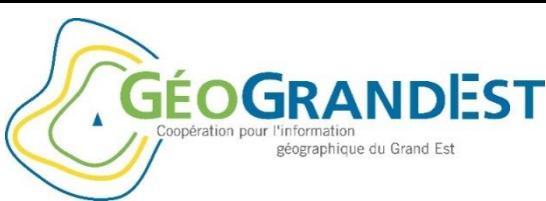

## GÉOGRANDEST WMS externe no : sélection des couches

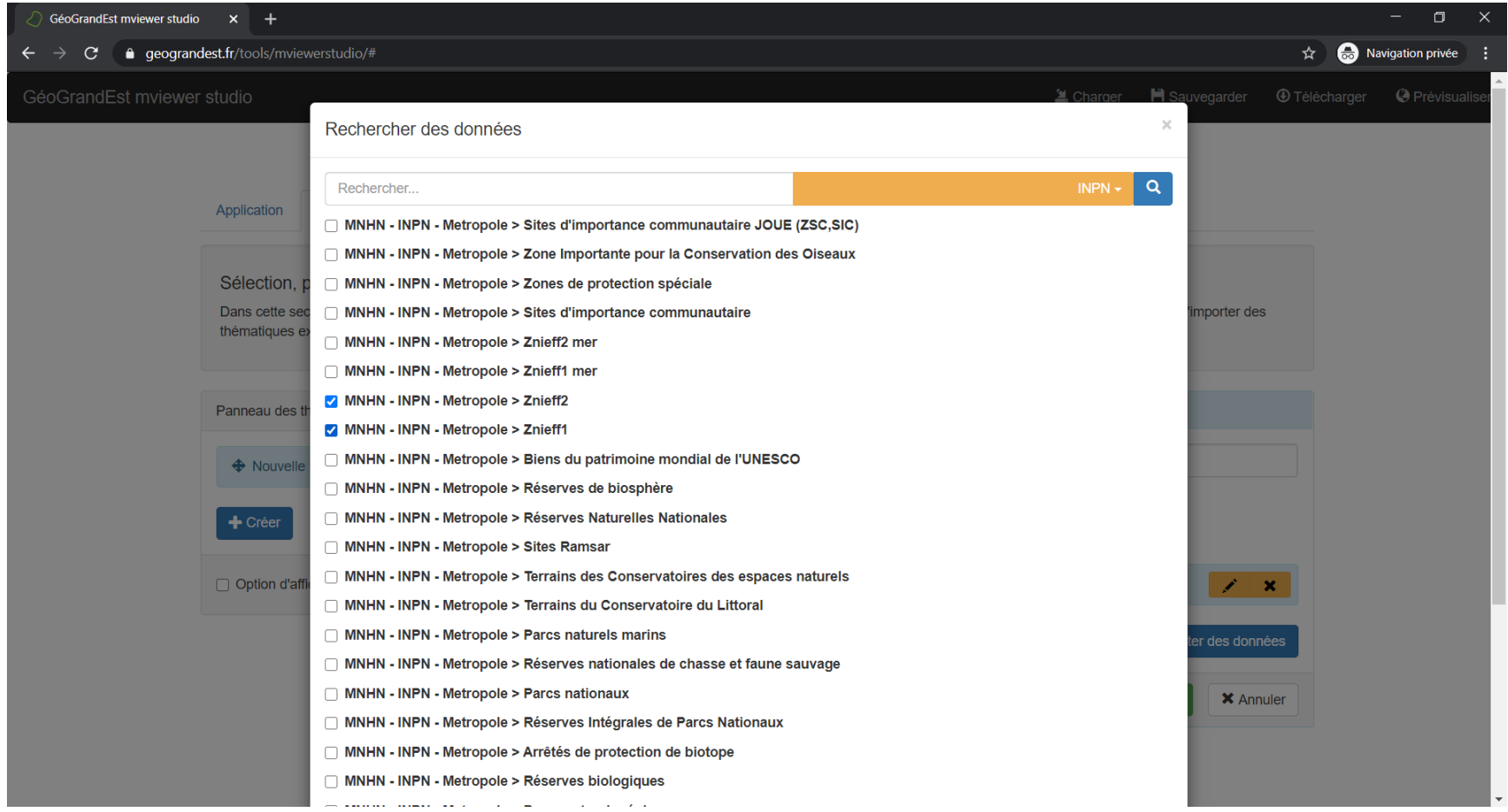

18 juin 2020 Webinaire GéoGrandEst

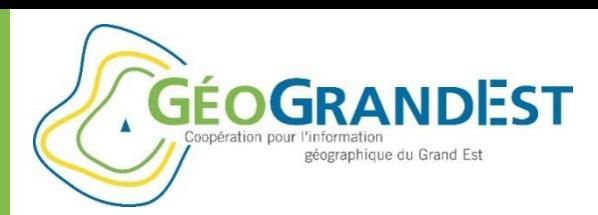

## Cocher le proxy pour les couches hors geograndest.fr

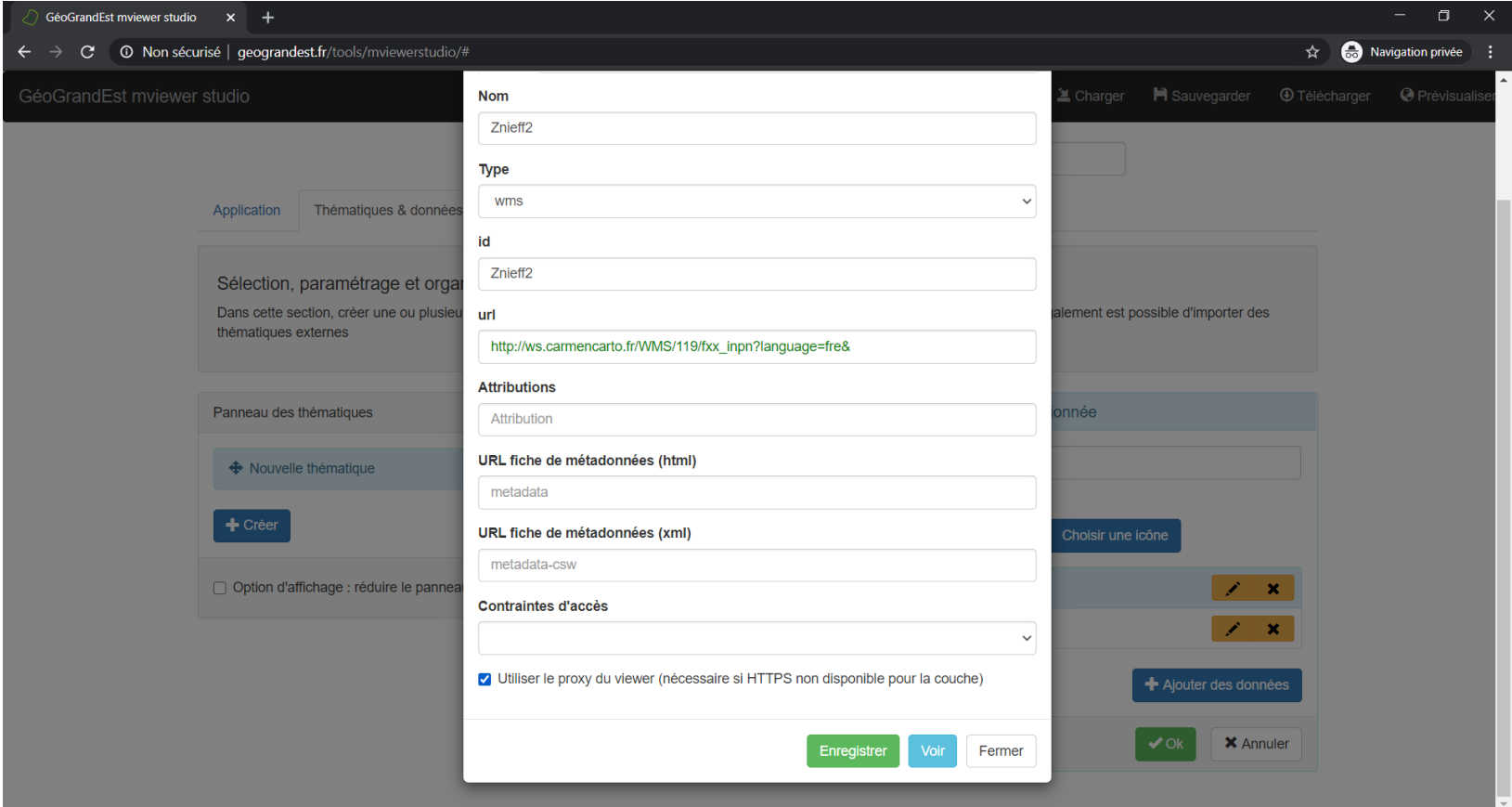

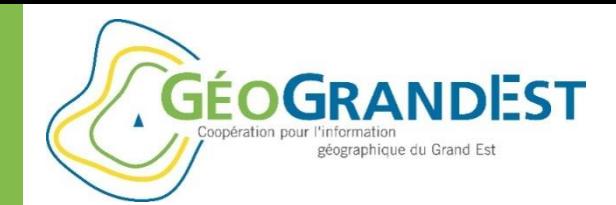

## Créer le fichier SLD

```
<?xml version="1.0" encoding="ISO-8859-1" standalone="yes"?>
<sld:StyledLayerDescriptor version="1.0.0" xmlns:sld="http://www.opengis.net/sld" xmlns:ogc="http://www.opengis.net/ogc" xmlns:xlink="http://www.w3.org/1999/xlink">
 <sld:NamedLaver>
    <sld:Name>Regions_Naturelles_N1_GE_ODONAT_2018</sld:Name>
   <sld:UserStyle>
     <sld:Name>Stvle1</sld:Name>
     <sld:FeatureTvpeStvle>
       <sld:FeatureTypeName>Regions_Naturelles_N1_GE_ODONAT_2018</sld:FeatureTypeName>
       <sld:Rule>
         <sld:Name>Ardennes</sld:Name>
         <sld:Title>Ardennes</sld:Title>
          <ogc:Filter>
            <ogc:PropertyIsEqualTo>
              <ogc:PropertyName>ID_N1</ogc:PropertyName>
              <ogc:Literal>A</ogc:Literal>
            </ogc:PropertyIsEqualTo>
          </ogc:Filter>
          <sld:PolygonSymbolizer>
            \langlesld:Fill>
              <sld:CssParameter name="fill">#F57A7A</sld:CssParameter>
             <sld:CssParameter name="fill-opacity">1</sld:CssParameter>
            </sld:Fill>
          </sld:PolygonSymbolizer>
        </sld:Rule>
```
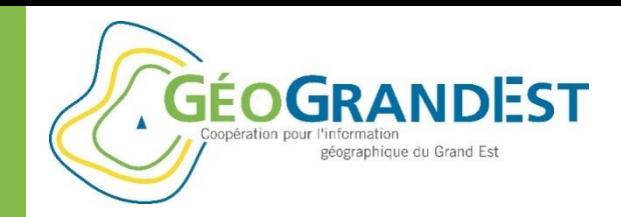

### **Quelques ressources pour aller plus loin avec Mviewer**

Github│Présentation du projet, code source et actualités via la page wiki

▸ <https://github.com/geobretagne/mviewer>

Read the docs │ Documentation (utilisateur et développeur)

▸ <https://mviewerdoc.readthedocs.io/fr/latest/>

#### Démo des fonctionnalités

▸ <http://kartenn.region-bretagne.fr/kartoviz/demo/>

Mviewer Studio │ Générateur d'applications

▸ <https://github.com/geobretagne/mviewerstudio/>

Des exemples d'applications créées avec le Mviewer

- ▸ Région Bretagne Kartenn Territoires : <http://kartenn.region-bretagne.fr/territoires/>
- ▸ Région Bretagne Kartenn Patrimoine : <http://kartenn.region-bretagne.fr/patrimoine/>
- ▸ Région Bretagne Kartenn Voies navigables : <http://kartenn.region-bretagne.fr/vn/>

▸ Observation du foncier en Bretagne : [https://geobretagne.fr/mviewer/?config=/apps/obsfoncier/config](https://geobretagne.fr/mviewer/?config=/apps/obsfoncier/config.xml) .xml

▸ AgroCampus - SIMFEN : http://geoxxx.agrocampus[ouest.fr/mviewerLang/?config=/apps/simfen/simfen.xml](http://geoxxx.agrocampus-ouest.fr/mviewerLang/?config=/apps/simfen/simfen.xml)

▸ AgroCampus - Parchemins (version Beta) : <http://geowww.agrocampus-ouest.fr/parchemins/>

▸ Copernicus régional : [https://geobretagne.fr/pub/dreal\\_b/mviewer/?config=../apps/tel](https://geobretagne.fr/pub/dreal_b/mviewer/?config=../apps/teledetection/config.xml) edetection/config.xml#

▸ La ville de Houille : https://extranet.ville[houilles.fr/mviewer/Carte\\_de\\_la\\_ville\\_de\\_Houilles.html](https://extranet.ville-houilles.fr/mviewer/Carte_de_la_ville_de_Houilles.html)

- ▸ Agence régionale pour la santé IDF Santégraphie : [https://santegraphie.fr/mviewer/?config=app/fil\\_geriatrique.xml](https://santegraphie.fr/mviewer/?config=app/fil_geriatrique.xml)
- ▸ Syndicat Mixte du SAGE Couesnon : <http://geocouesnon.sage-couesnon.fr/geocouesnon/>

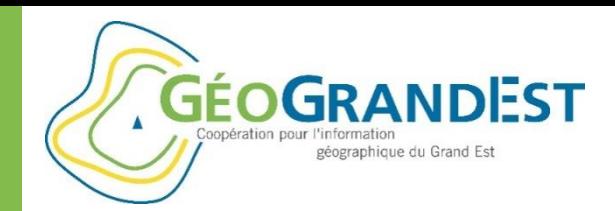

## **Documenter et décrire mes données géographiques**

*« GéoGrandEst, le catalogue régional de nos données »*

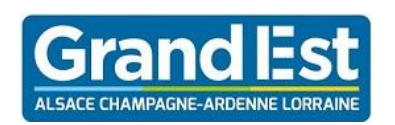

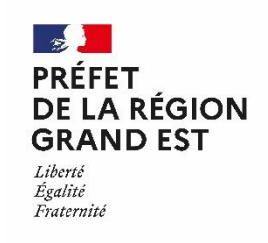

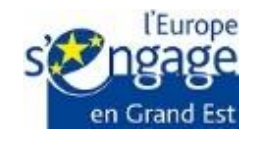

Wébinaire GéoGrandEst – 18 juin 2020 – 10h00/11h30

*https://www.geograndest.fr* | *contact@geograndest.fr* | *@geograndest*